## Sempre pronti ad aiutarti

www.philips.com/welcome Registrare il prodotto e richiedere assistenza all'indirizzo

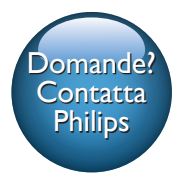

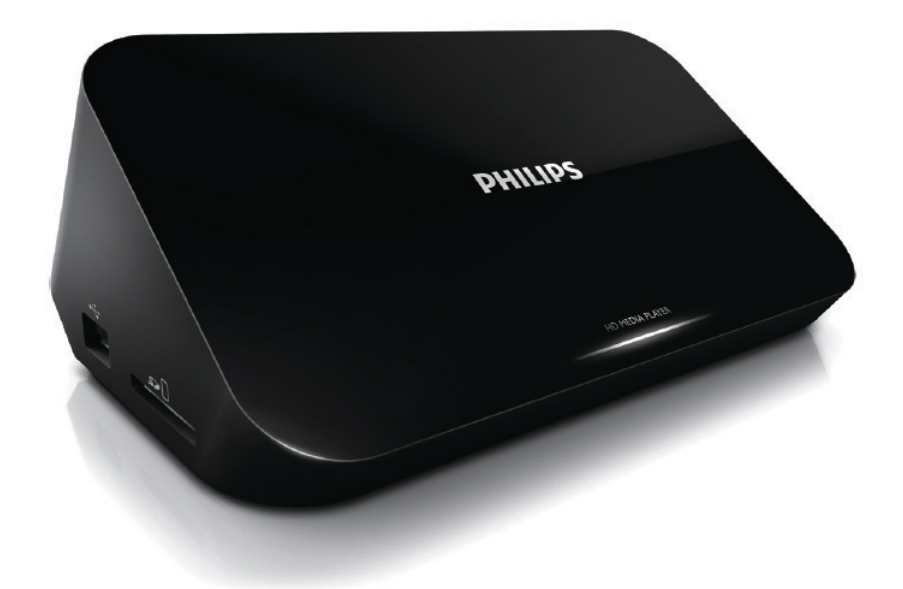

# Manuale utente

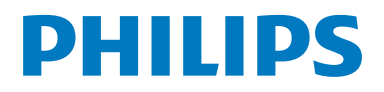

HMP5000

## Sommario

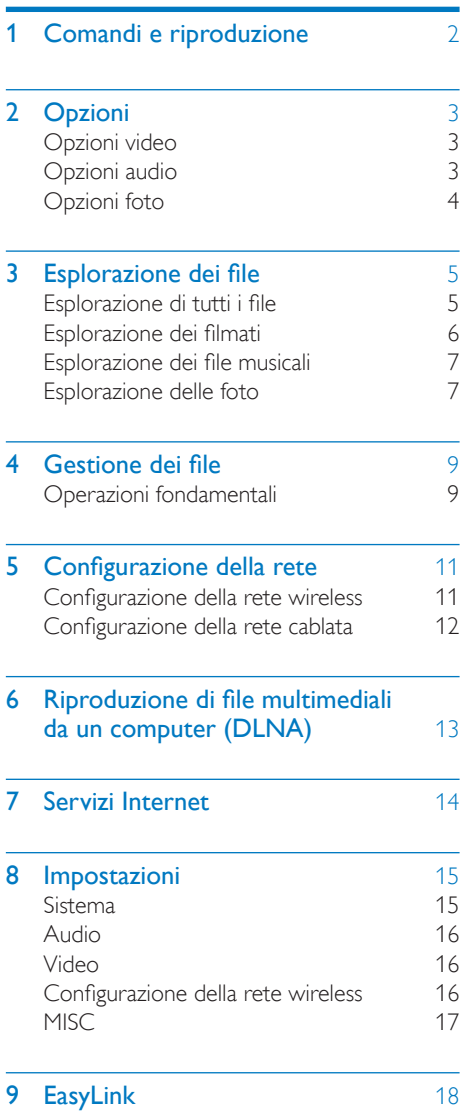

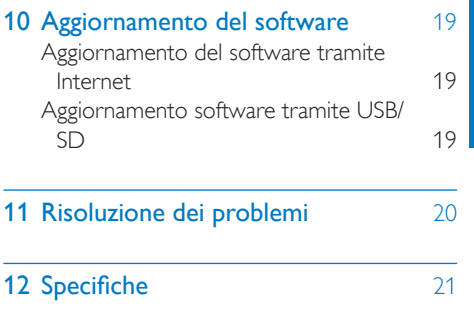

Italiano

1 IT

## <span id="page-3-0"></span>1 Comandi e riproduzione

Utilizzare il telecomando per controllare la riproduzione.

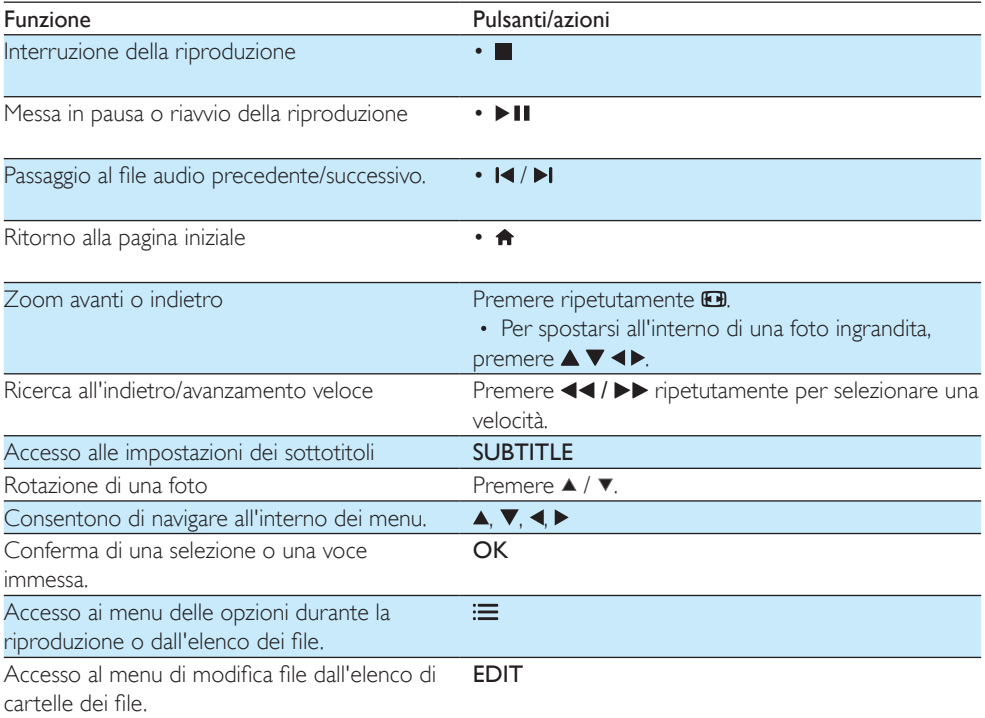

#### Nota

- È possibile riprodurre solo video DivX noleggiati o acquistati con il codice di registrazione DivX® di questo lettore. (Fare riferimento a "Setup'>"MISC"> [Codice DivX® VOD])
- Sono supportati i file dei sottotitoli con le seguenti estensioni: .srt, .smi, .sub, .ssa, .ass, .txt, che, tuttavia, non vengono visualizzati nell'elenco dei file.
- Il nome del file dei sottotitoli deve essere lo stesso del file del video DivX (estensione del file esclusa).
- Il file del video DivX e il file dei sottotitoli devono essere salvati nella stessa directory.

## <span id="page-4-0"></span>2 Opzioni

Durante la riproduzione, premere  $\equiv$  per accedere alle opzioni.

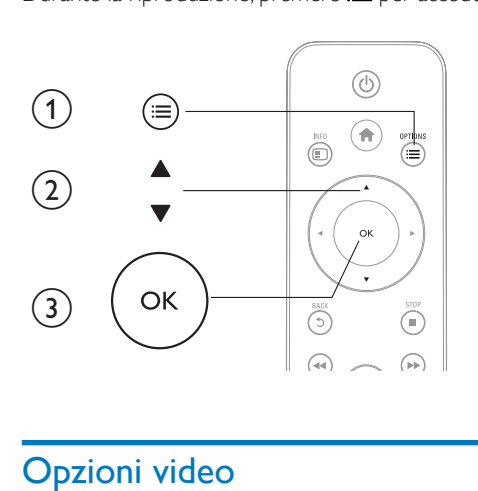

### <span id="page-4-1"></span>Opzioni video

[Sottotitolo]: regolazione delle impostazioni dei sottotitoli. Premere <>>
per selezionare una voce e<br />
A ▼ regolare i valori. Successivamente premere OK per confermare.

[Audio]: selezione di una lingua audio.

[VAI A]: passaggio della riproduzione al tempo specificato. Premere ◀▶ per selezionare una voce e ▲

▼ regolare i valori. Successivamente premere OK per confermare.

[Ripeti titolo]: ripetizione del titolo attuale.

[Ripeti tutti]: ripetizione del file video.

[Ripeti Off]: disattivazione della modalità di ripetizione.

[Impostazioni video]: regolazione delle impostazioni video. Premere  $\blacktriangle \blacktriangledown$  per selezionare una voce e

regolare i valori. Premere quindi OKper confermare.

### <span id="page-4-2"></span>Opzioni audio

[Ripeti Off]: disattivazione della modalità di ripetizione.

[Ripeti brano]: ripetizione del file musicale corrente.

[Ripeti tutti]: ripetizione di tutti i file musicali.

[Casuale]: riproduzione casuale dei file musicali.

### <span id="page-5-0"></span>Opzioni foto

[Intervallo diap.]: impostazione di un intervallo di visualizzazione per una presentazione.

[Transizione diap.]: selezione di un effetto di transizione per una presentazione.

[Ripeti Off]: disattivazione della modalità di ripetizione.

[Ripeti tutti]: ripetizione di tutte le foto.

[Casuale]: riproduzione casuale delle foto.

[Musica di fondo]: selezione e riproduzione di un file musicale durante la presentazione.

[Impostazioni video]: regolazione delle impostazioni video.

## <span id="page-6-0"></span>3 Esplorazione dei file

È possibile visualizzare i file multimediali salvati su un dispositivo di archiviazione USB/SD.

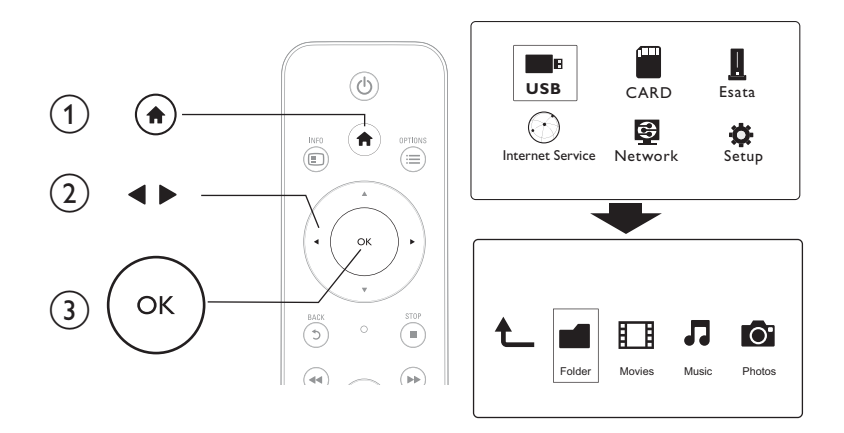

## 1 Premere <del>n</del>.<br>2 Selezionare

2 Selezionare [USB]/ [SCHEDA] / [eSATA].<br>3 Selezionare una modalità di esplorazione o

3 Selezionare una modalità di esplorazione dei file multimediali.

- [Cartella]
- [Film]
- [Musica]
- [Foto]

### <span id="page-6-1"></span>Esplorazione di tutti i file

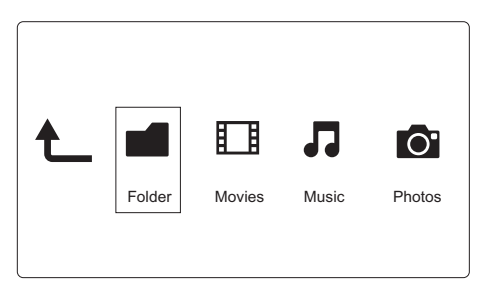

- 1 Premere < > per selezionare [Cartella], quindi premere OK per confermare.<br>2 Selezionare il dispositivo di archiviazione USB/SD e premere OK.
- 2 Selezionare il dispositivo di archiviazione USB/SD e premere  $OK$ .<br>3 Premere  $\equiv$  nel browser dei file
- $P$ remere  $\mathbf{:=}$  nel browser dei file.

**4** Premere  $\blacktriangle$  /  $\blacktriangledown$  per selezionare una modalità di visualizzazione o organizzazione dei file.

[Miniature]: visualizzazione di miniature dei file o della cartella.

[Elenco]: visualizzazione dei file o delle cartelle in un elenco.

[Anteprima]: visualizzazione dei file o delle cartelle in una finestra di anteprima.

[Tutti file multim.]: visualizzazione di tutti i file multimediali.

**[Film]**: visualizzazione dei film.

[Foto]: visualizzazione delle foto.

[Musica]: visualizzazione dei file musicali.

### <span id="page-7-0"></span>Esplorazione dei filmati

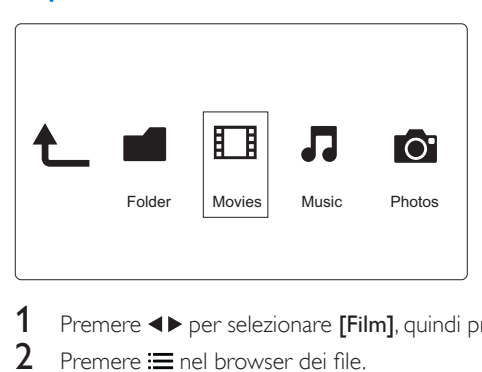

1 Premere  $\leftrightarrow$  per selezionare [Film], quindi premere OK per confermare.<br>2 Premere  $\equiv$  nel browser dei file.

Premere  $\equiv$  nel browser dei file.

**3** Premere  $\triangle$  /  $\triangledown$  per selezionare una modalità di visualizzazione o organizzazione dei file.

[Cerca]: ricerca nei file video. Seguire le istruzioni a video per digitare parole chiave sulla minitastiera e premere  $\blacktriangleright$  II per avviare la ricerca.

[Miniature]: visualizzazione di miniature di file video.

[Elenco]: visualizzazione di file video in un elenco.

[Anteprima]: visualizzazione dei file o delle cartelle in una finestra di anteprima.

[Tutti i film]: visualizzazione di tutti i film.

[Mostra DVD]: visualizzazione di tutti i file ISO.

[Animazione Flash]: visualizzazione di tutti i file flash.

[Vai a cartella]: accesso alla cartella in cui si trova il file selezionato.

[Nome]: elenco dei film per nome in ordine alfabetico.

[Dimens.]: elenco dei film per dimensioni in ordine crescente.

[Le più viste]: elenco dei film più visti.

[Aggiunti di recente]: elenco dei film aggiunti recentemente.

### <span id="page-8-0"></span>Esplorazione dei file musicali

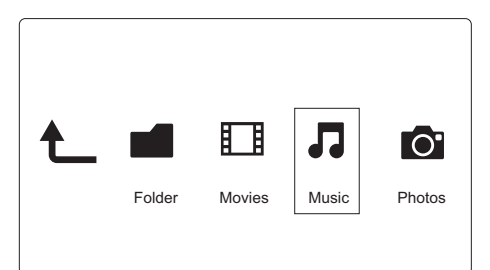

- 1 Premere  $\leftrightarrow$  per selezionare [Musica], quindi premere OK per confermare.<br>2 Premere  $:=$  nel browser dei file
- 2 Premere  $\equiv$  nel browser dei file.<br>3 Premere  $\blacktriangle$  /  $\blacktriangledown$  per selezionare u
- Premere ▲ / ▼ per selezionare una modalità di visualizzazione o organizzazione dei file.

[Cerca]: ricerca dei file musicali. Seguire le istruzioni a video per digitare parole chiave sulla minitastiera e premere  $\blacktriangleright$  II per avviare la ricerca.

[Miniature]: visualizzazione di miniature dei file musicali.

[Elenco]: visualizzazione di file musicali in un elenco.

[Anteprima]: visualizzazione di file video in una finestra di anteprima.

[Vai a cartella]: accesso alla cartella in cui si trova il file selezionato.

[Tutti i brani]: visualizzazione di tutti i file musicali.

[Album]: visualizzazione dei file musicali per album.

[Artisti]: visualizzazione dei file musicali per artista.

[Generi]: raggruppamento dei file per genere.

[Anni]: raggruppamento dei file per anno.

[Elenchi ripr.]: visualizzazione degli elenchi di riproduzione.

[Riprodotto di recente]: elenco dei file musicali riprodotti recentemente.

[Aggiunti di recente]: elenco dei file musicali aggiunti recentemente.

[Nome]: elenco dei file musicali per nome in ordine alfabetico.

### <span id="page-8-1"></span>Esplorazione delle foto

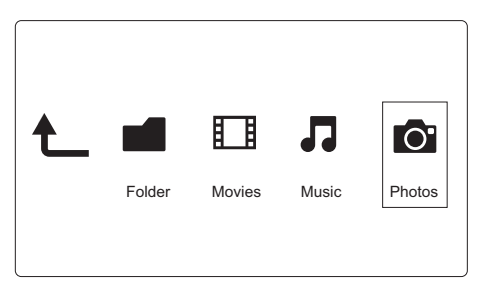

Premere <>>
per selezionare [Foto], quindi premere OK per confermare.

Premere  $\equiv$  nel browser dei file.

**3** Premere  $\blacktriangle$  /  $\blacktriangledown$  per selezionare una modalità di visualizzazione o organizzazione dei file.

[Cerca]: ricerca di file di foto. Seguire le istruzioni a video per digitare parole chiave sulla minitastiera e premere > II per avviare la ricerca.

[Miniature]: visualizzazione di miniature delle foto o delle cartelle.

[Elenco]: visualizzazione dei file o delle cartelle in un elenco.

[Anteprima]: visualizzazione dei file o delle cartelle in una finestra di anteprima.

[Directory foto]: visualizzazione dei file di foto in modalità directory.

[Vista cartella Leaf]: visualizzazione dei file di foto in modalità cartella con struttura a foglia.

[Vista data]: organizzazione delle foto per data di modifica.

[Tutte le foto]: visualizzazione di tutte le foto.

[Albums]: organizzazione delle foto per album.

[Nome]: elenco delle foto per nome in ordine alfabetico.

[Aggiunti di recente]: elenco delle foto aggiunte recentemente.

[Riprodotto di recente]: elenco delle foto riprodotte recentemente.

## <span id="page-10-0"></span>4 Gestione dei file

È possibile gestire i file multimediali sul dispositivo di archiviazione.

### <span id="page-10-1"></span>Operazioni fondamentali

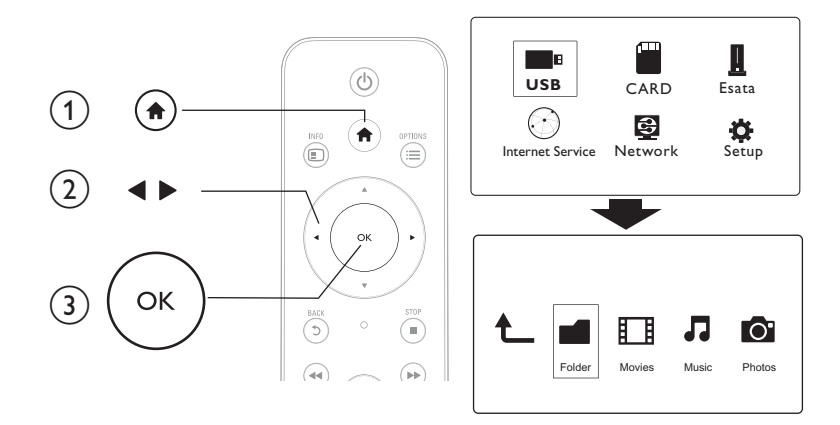

## 1 Premere <del>n</del>.<br>2 Selezionare

- 2 Selezionare [USB]/ [SCHEDA] / [eSATA] > [Cartella].<br>3 Selezionare una partizione del dispositivo di archiviazio
- 3 Selezionare una partizione del dispositivo di archiviazione USB/SD e premere OK.<br>4 Dremere A /  $\blacktriangledown$  per selezionare un file o una cartella e premere **[Modif ]**
- Premere  $\blacktriangle$  /  $\blacktriangledown$  per selezionare un file o una cartella e premere [Modif.]. » Viene visualizzato il menu di modifica dei file.
- 5 Premere  $\blacktriangle$  /  $\blacktriangledown$  per selezionare l'operazione, quindi premere OK per confermare. [Copia]: selezionare una destinazione e premere ▶ II per confermare.
	- » La cartella o il file selezionato viene copiato nel percorso di destinazione.

[Elimina]: selezionare [Si] e premere OK per confermare.

» La cartella o il file selezionato viene eliminato.

[Sposta]: selezionare una destinazione e premere ▶ II per confermare.

» La cartella o il file selezionato viene spostato nel percorso di destinazione.

#### [Rinomina]

- 1 Selezionare [Rinomina] per modificare il nome con la mini tastiera, quindi premere > II per confermare.
- 2 Selezionare **[OK]** e premere **OK** per applicare il nuovo nome. [Selezione multipla]
- 1 Premere  $\blacktriangle$  /  $\blacktriangledown$  per selezionare un file o una cartella e premere  $\blacktriangleright$  II per aggiungerla all'elenco.

## 2 Al termine delle operazioni, premere [Modif.].<br>3 Selezionare un'operazione.

Selezionare un'operazione.

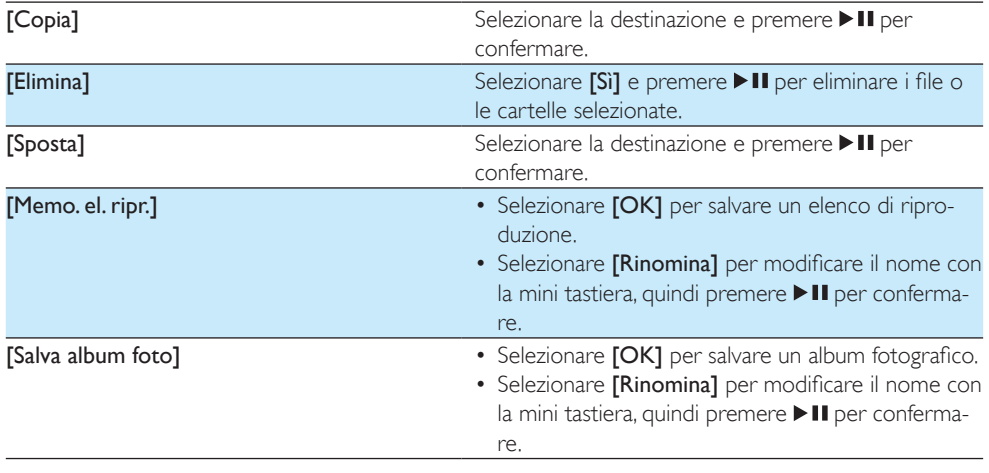

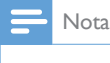

• Tenere premuto per due secondi per rimuovere un dispositivo di archiviazione collegato in maniera sicura.

## <span id="page-12-0"></span>5 Configurazione della rete

Collegando questo lettore a una rete di computer e a Internet, è possibile:

- riprodurre foto, musica e video in streaming dal computer;
- guardare programmi TV online;
- visualizzare album fotografici su Internet;
- aggiornare il software del lettore tramite Internet.

### <span id="page-12-1"></span>Configurazione della rete wireless

```
Cosa serve? Un router wireless collegato a Internet
```
Collegare questo lettore a una rete di computer o a Internet tramite un router wireless.

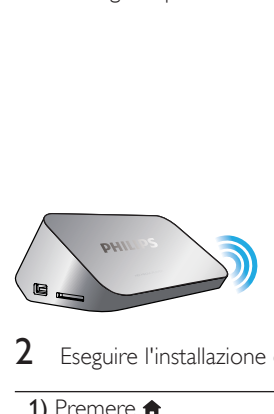

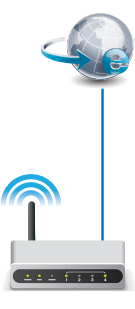

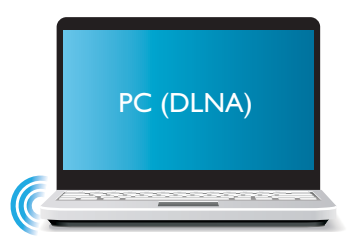

Eseguire l'installazione della rete wireless.

1) Premere  $\bigoplus$ .

- 2) Selezionare [Config.] e premere OK.
	- » Viene visualizzato il menu di configurazione.
- 3) Selezionare **[Rete]>[Wireless] > [Connessione]** e premereOK.
	- » Viene visualizzato l'elenco delle reti wireless disponibili.
- 4) Selezionare la rete dall'elenco e premere OK.
- 5) Inserire la chiave WEP o WPA utilizzando la mini tastiera e premere  $\blacktriangleright$  II.
	- » Viene avviato un test di connessione.
	- » Al termine del test, viene visualizzato lo stato della connessione di rete.
- 6) Premere OKper uscire.

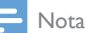

• Per rieseguire la scansione delle reti wireless, premere  $\blacksquare$ 

### <span id="page-13-0"></span>Configurazione della rete cablata

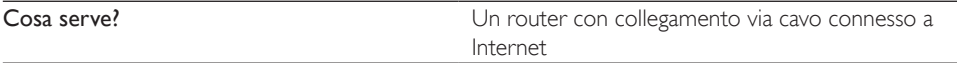

1 Collegare questo lettore a una rete di computer o a Internet tramite un router cablato.

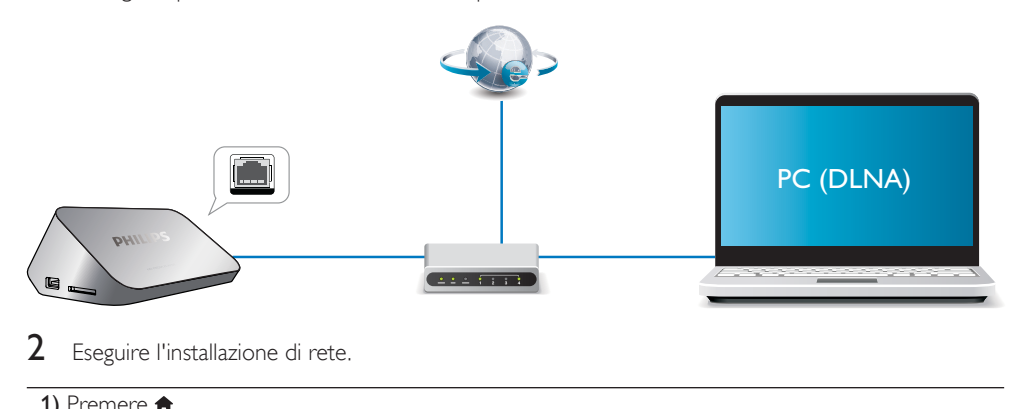

Eseguire l'installazione di rete.

1) Premere  $\bigoplus$ .

- 2) Selezionare [Config.] e premere OK.
	- » Viene visualizzato il menu di configurazione.

3) Selezionare [Rete] > [Ethernet] > [IP DHCP (AUTOMATICO)] > [DHCP (AUTOMATICO)] e premere OK.

- » Viene visualizzata una finestra di dialogo.
- 4) Selezionare [Sì] e premere OKper salvare le impostazioni di rete.
	- » Viene avviato un test di connessione.
	- » Al termine del test, viene visualizzato lo stato della connessione di rete. .
- 6) Premere OKper uscire.

L'indirizzo IP può essere impostato manualmente.

- 1 Selezionare [Rete] >[Ethernet] > [IP FISSO (MANUALE)]. » Viene visualizzata la tabella degli indirizzi IP.
- 2 Premere  $\blacktriangle$  per selezionare una voce e premere  $\blacktriangle$   $\blacktriangledown$  per impostare i valori.<br>3 Premere OK quando viene completato il processo di impostazione dell'indirizi
- Premere OK quando viene completato il processo di impostazione dell'indirizzo IP. » Viene visualizzata una finestra di dialogo.
- 4 Selezionare [Si] e premere OK per salvare le impostazioni di rete.

## <span id="page-14-0"></span>6 Riproduzione di file multimediali da un computer (DLNA)

Collegando il lettore con certificato DLNA a una rete di computer, è possibile riprodurre video, musica e foto da un computer.

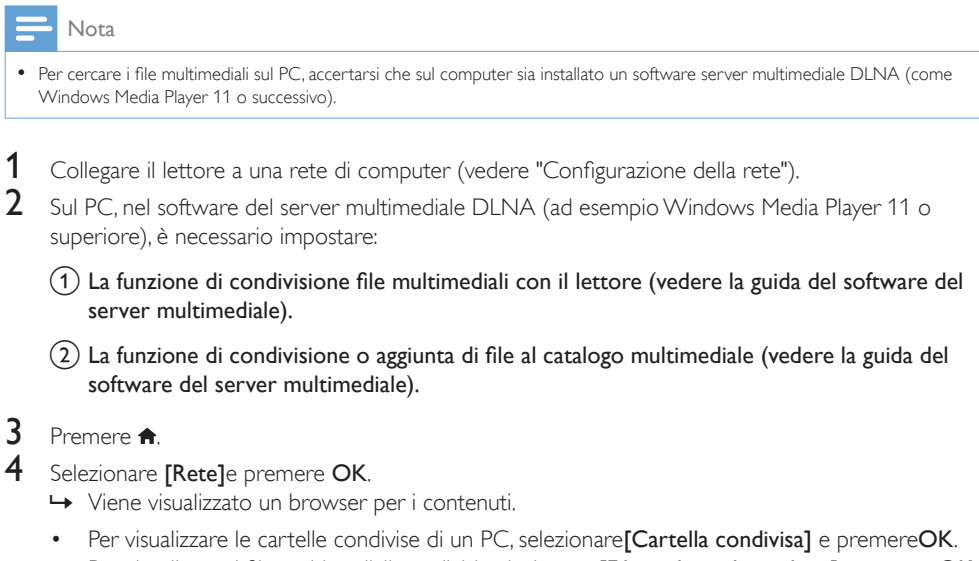

- Per visualizzare i file multimediali condivisi, selezionare [File multimed. condivisi]e premereOK.
- 5 Selezionare un file multimediale, quindi premere OK per avviare la riproduzione. • Per accedere al menu delle opzioni di visualizzazione, premere  $\equiv$ 
	- Per dettagli, vedere la sezione "Esplorazione di tutti i file".

## <span id="page-15-0"></span>7 Servizi Internet

Con questo lettore, è possibile accedere online a vari servizi come film, immagini, musica e giochi.

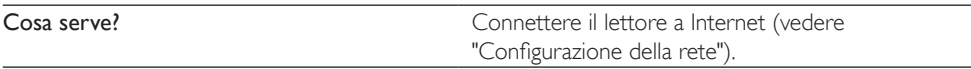

- 1 Premere  $\triangle$
- 2 Selezionare [Servizi Internet] e premere OK. » Vengono visualizzati i servizi Internet.
- 3 Selezionare un servizio.<br> **Selezionare un servizio di un servizio di un servizio di un servizio di un servizio di un servizio di un servizio di un servizio di un servizio di un servizio di un servizio di un servizio di u**
- [Facebook]: servizio di social network
- [AccuWeather]: servizio di previsioni meteo a livello mondiale<br>• [YouTube]: servizio di condivisione di video
- [YouTube]: servizio di condivisione di video
- [Picasa]: album fotografico online
- 1 Seguire le istruzioni su schermo e utilizzare il telecomando per utilizzare i servizi.

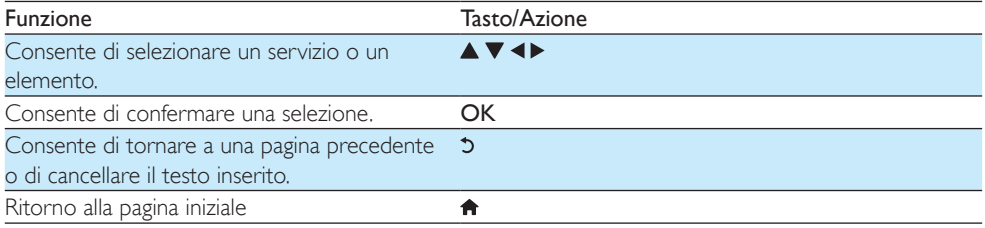

## <span id="page-16-0"></span>8 Impostazioni

È possibile modificare le impostazioni del lettore nel menu di configurazione.

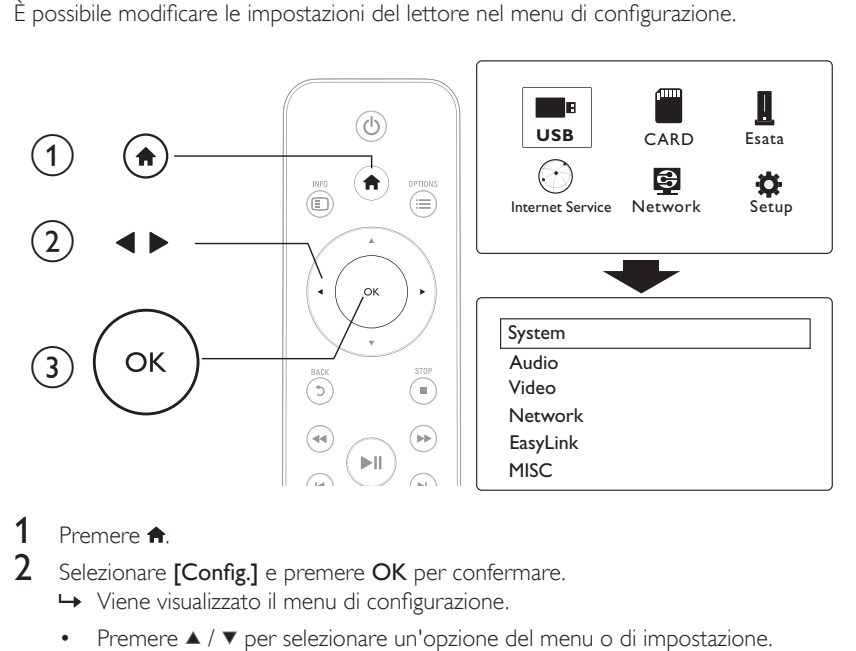

## 1 Premere  $\hat{\mathbf{n}}$ .<br>2 Selezionare

- Selezionare [Config.] e premere OK per confermare.
	- » Viene visualizzato il menu di configurazione.
	- Premere  $\blacktriangle$  /  $\blacktriangledown$  per selezionare un'opzione del menu o di impostazione.
	- Premere OK per accedere il menu di livello inferiore.
	- Toccare  $\Im$  per tornare al menu di livello superiore.

### <span id="page-16-1"></span>Sistema

[Lingua menu]: selezione di una lingua per un menu a schermo.

[Sottotitolo]: selezione di una lingua dei sottotitoli per il video.

[Salvaschermo]: attivazione dello screen saver in caso di inattività (per esempio, durante le pause o nella modalità di arresto).

[DLNA DMR]: abilitazione della riproduzione di foto, musica, e video in streaming dal computer su questo lettore.

[Nome dispos.]: modifica del nome del lettore.

[Scans. auto.]: scansione automatica dei file multimediali su un dispositivo di archiviazione.

[Scansione memoria]: avvio o interruzione della scansione dei file multimediali su un dispositivo di archiviazione.

[Riprendi ripr.]: ripresa della riproduzione di un file video dal punto in cui è stata interrotta.

[Ripristina predef.]: ripristino di tutte le impostazioni di fabbrica.

### <span id="page-17-0"></span>Audio

[Mod. notte]: equalizzazione dei suoni alti e dei suoni bassi. Se l'opzione è attivata, è possibile guardare film a un volume basso di notte.

[Output HDMI]: selezione di un formato audio in uscita quando si collega il jack HDMI. [Output SPDIF]: selezione di un formato audio in uscita quando si collega il jack audio digitale. [Sincr. labiale]: questa funzione consente di sincronizzare la riproduzione di audio e video.

### <span id="page-17-1"></span>Video

[Rapp. proporz.]: selezione del formato di visualizzazione.

[Sistema TV]: selezione della risoluzione video supportata al meglio dal TV. Per ulteriori dettagli, consultare il manuale del televisore.

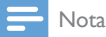

• Se la risoluzione video selezionata non è supportata dal TV e viene visualizzata una schermata vuota, attendere 10 secondi per ripristinare la visualizzazione delle immagini.

• Nel caso di un collegamento composite (CVBS), se il video non viene riprodotto quando si imposta la risoluzione su HD (1080p, 1080i, 720p), collegare il lettore al TV mediante un collegamento HDMI per la riproduzione di video HD.

[Video Zoom]: zoom avanti o indietro delle scene video. [1080P 24Hz]: uso della modalità di uscita video 1080p 24 Hz per il contenuto video.

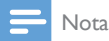

- La risoluzione video e la frequenza dei fotogrammi del contenuto video è 1080p 24 Hz.
- Il TV supporta la risoluzione 1080p 24 Hz.
- Utilizzare un cavo HDMI per collegare il lettore al TV.

[Deep Color]: visualizzazione dei colori con più tonalità e sfumature nel caso in cui il contenuto video sia stato registrato in modalità Deep Color e il TV supporti questa funzione. [Impostazioni video]: regolazione delle impostazioni video.

### <span id="page-17-2"></span>Configurazione della rete wireless

[Ethernet]: configurazione dell'indirizzo IP del lettore. [Wireless]: impostazione di una connessione di rete wireless. [Informazioni di rete]: visualizzazione dello stato di rete.

### <span id="page-18-0"></span>**MISC**

[Info versione]: visualizzazione delle informazioni sulla versione software del lettore.

[Codice DivX® VOD]: visualizzazione del codice di registrazione DivX® e di quello di annullamento.

[Aggiorn. online]: aggiornamento del software da una rete.

[Aggiorn. USB]: aggiornamento del software da un dispositivo di archiviazione USB.

## <span id="page-19-0"></span>9 EasyLink

Il lettore supporta Philips EasyLink, che utilizza il protocollo HDMI CEC (Consumer Electronics Control). Per controllare i dispositivi compatibili EasyLink collegati tramite HDMI, è possibile utilizzare un unico telecomando.

- 1 Collegare i dispositivi compatibili con HDMI CEC tramite HDMI e attivare le funzioni HDMI CEC sul TV e sugli altri dispositivi collegati (per maggiori dettagli, consultare il manuale dell'utente del TV e degli altri dispositivi).
- 2 Premere <del>n</del>.<br>3 Selezionare
- $\frac{3}{4}$  Selezionare [Config.] > [EasyLink].
- Selezionare **[On]**nelle opzioni:
	- $[EasyLink] > [On]$
	- $[Riprod. one-touch] > [On]$
	- [Standby one-touch]  $>$  [On]
	- » La funzione EasyLink è attiva.

#### Riproduzione One Touch

Quando si riproduce un disco con il lettore, il TV HDMI CEC passa automaticamente al canale dell'ingresso HDMI.

#### Standby One Touch

Quando un dispositivo collegato (ad esempio un TV) viene impostato sulla modalità di standby tramite il relativo telecomando, il lettore passa automaticamente alla modalità standby.

#### Accensione automatica dal TV

Quando si passa a un dispositivo collegato (ad esempio un TV) alla porta del lettore tramite il telecomando e il lettore si trova in modalità standby, quest'ultimo passa alla modalità di accensione automatica.

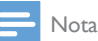

• WOOX Innovations non garantisce una completa interoperatività con tutti i dispositivi HDMI CEC.

## <span id="page-20-0"></span>10 Aggiornamento del software

Prima di aggiornare il software del lettore, controllare la versione software corrente:

- 1 Premere  $\hat{\mathbf{n}}$ .<br>2 Solezionare
- Selezionare [Configurazione] >[VARIE] > [Info vers.] e premere OK.

### <span id="page-20-1"></span>Aggiornamento del software tramite Internet

- 1 Collegare il lettore ad Internet (vedere "Configurazione della rete").<br>2 Premere a e selezionare **[Configurazione]**
- 2 Premere  $\hat{\mathbf{r}}$  e selezionare [Configurazione].<br>3 Selezionare IVARIEL > LAggiorn opline].
- Selezionare [VARIE] > [Aggiorn. online].
	- » Se viene rilevato un supporto di aggiornamento, viene richiesto di avviare la procedura di aggiornamento.
- 4 Seguire le istruzioni visualizzate sullo schermo TV per confermare il processo di aggiornamento. » Una volta completato l'aggiornamento, il lettore si spegne e si riavvia automaticamente.

### <span id="page-20-2"></span>Aggiornamento software tramite USB/SD

- **1** Controllare la disponibilità dell'ultima versione software sul sito www.philips.com/support.
	- Trovare il proprio modello e fare clic su "Software e driver".
- 2 Scaricare il software nella directory principale di un dispositivo di archiviazione USB.<br>3 Collegare il dispositivo di archiviazione USB al connettore  $\llr$  (USB) del lettore.
- 3 Collegare il dispositivo di archiviazione USB al connettore  $\leftarrow \left($ USB) del lettore.<br>4 Dremere  $\bullet$
- $\frac{4}{5}$  Premere  $\hat{\mathbf{n}}$ .
- 5 Selezionare [Configurazione] > [VARIE]> [Aggiorn. USB].
	- » Se viene rilevato un supporto di aggiornamento, viene richiesto di avviare la procedura di aggiornamento.
- 6 Seguire le istruzioni visualizzate sullo schermo TV per confermare il processo di aggiornamento. » Una volta completato l'aggiornamento, il lettore si spegne e si riavvia automaticamente.

### Attenzione

• Non scollegare l'alimentazione o rimuovere il dispositivo di archiviazione USB mentre è in corso l'aggiornamento del software per evitare danni al lettore.

## <span id="page-21-0"></span>11 Risoluzione dei problemi

Quando si contatta l'assistenza Philips, verrà richiesto il numero del modello e il numero di serie del lettore. Il numero di modello e il numero di serie si trovano sulla base del lettore. Annotare i numeri qui: N° modello \_\_\_\_\_\_\_\_\_\_\_\_\_\_\_\_\_\_\_\_\_\_\_\_\_\_

N° di serie \_\_\_\_\_\_\_\_\_\_\_\_\_\_\_\_\_\_\_\_\_\_\_\_\_\_\_

#### Non viene visualizzata alcuna immagine.

• Per informazioni su come selezionare il canale di ingresso video corretto, consultare il manuale dell'utente del televisore.

#### Non sono presenti uscite audio dal TV.

• Accertarsi che i cavi audio siano collegati alle prese di ingresso audio raggruppate con le prese di ingresso video selezionate.

#### Non è possibile leggere i contenuti di un dispositivo di archiviazione USB.

- Il formato di questo dispositivo di archiviazione USB non è supportato.
- Le dimensioni massime della memoria supportata sono di 1 TB.
- Assicurarsi che il lettore supporti questi file (fare riferimento al capitolo "Specifiche" > "File").
- I file video con protezione DRM che sono salvati su un'unità flash USB/SD non possono essere riprodotti attraverso un collegamento video analogico (per esempio, composite). Per riprodurre questi file, è necessario usare un collegamento HDMI.

#### I sottotitoli non vengono visualizzati o non vengono visualizzati in maniera corretta.

- Assicurarsi che il lettore supporti i formati dei sottotitoli. (Fare riferimento alle sezioni "Specifiche" > "Supporto sottotitoli")
- Per utilizzare un file dei sottotitoli separato per la riproduzione di video DivX, procedere come descritto di seguito:
	- $\Omega$  Attribuire al file dei sottotitoli lo stesso nome del file video DivX, lasciando invariati i nomi delle estensioni dei file.
	- $\alpha$  Salvare il file dei sottotitoli nella stessa directory del file video DivX sul dispositivo di archiviazione di massa.

 $\overline{a}$ ) Tramite il lettore, riprodurre il video DivX da un dispositivo di archiviazione di massa.

• Se si riproducono in streaming i file video DivX tramite DLNA, i file dei sottotitoli separati non sono supportati.

## <span id="page-22-0"></span>12 Specifiche

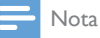

• Specifiche e design sono soggetti a modifica senza preavviso.

#### File

- Video: MPEG 1/2/4(MPEG 4 Part 2), H.264, VC-1, H.263, VP6 (640 x 480), DivX Plus HD, DivX 3/4/5/6, Xvid, RMVB 8/9, RM, WMV (V9), AVI, TS, M2TS, TP, TRP, ISO, VOB, DAT, MP4, MPG, MOV (MPEG 4, H.264), ASF, FLV (640 x 480), MKV, M4V.
- Audio: Dolby Digital, AAC, RA, OGG, MKA, MP3, WAV, APE, FLAC, DTS, LPCM, PCM, WMA (V9), IMP/MS ADPCM, WMA Pro
- Immagine: .JPEG, JPG, PNG, TIFF, GIF (GIF non animate), BMP, TIF, M-JPEG, HD-JPEG

#### Dispositivo di archiviazione USB

• Compatibilità: USB ad alta velocità (2.0)

#### Supporto sottotitoli

• .srt, .sub, .smi, .ssa, .ass, .txt, .psb, .idx+.sub

#### Scheda SD

• Compatibilità: SDHC 2.0 (fino a 32 GB)

#### Video

- Sistema segnale: PAL/NTSC
- Uscita Composite Video:  $1$  Vpp  $\sim$  75 ohm
- Uscita HDMI: 480i, 480p, 576i, 576p, 720p, 1080i, 1080p, 1080p24

#### Audio

- Uscita stereo analogica
- Rapporto segnale-rumore (1 kHz): > 90 dB (pesato "A")
- Gamma dinamica (1 kHz): > 80 dB (pesato "A")
- Risposta in frequenza: +/-0,2 dB
- Uscita digitale: ottica

#### Unità principale

- Dimensioni (L  $\times$  P  $\times$  A): 160  $\times$  91  $\times$  54,1 mm
- Peso netto: 0,34 Kg
- Ingresso: 100-240 V~ 50/60 Hz, 15 W

#### Assorbimento

- Consumo energetico: < 15 W
- Consumo energetico in modalità standby: < 1 W

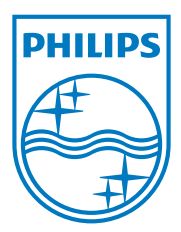

Specifications are subject to change without notice.

2013 © WOOX Innovations Limited. All rights reserved.

This product was brought to the market by WOOX Innovations Limited or one of its affiliates, further referred to in this document as WOOX Innovations, and is the manufacturer of the product. WOOX Innovations is the warrantor in relation to the product with which this booklet was packaged. Philips and the Philips Shield Emblem are registered trademarks of Koninklijke Philips N.V.

HMP5000\_12\_UM\_V3.0

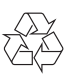